# **Digitale Fotolijst**

### **Belangrijke Veiligheidsmaatregelen**

**Dit apparaat werd ontworpen en vervaardigd met het oog op uw persoonlijke veiligheid. Verkeerd gebruik kan echter leiden tot potentiële elektrische schok of brand. Om een correct gebruik van alle veiligheidsvoorzieningen die in dit scherm zijn geïntegreerd te garanderen, moet u de volgende basisregels volgen voor de installatie, het gebruik en het onderhoud.**

### Over Veiligheid

Gebruik uitsluitend de voedingskabel die bij het apparaat is geleverd. Als u een andere voedingskabel gebruikt, moet u ervoor zorgen dat deze is gecertificeerd door de toepasselijke nationale standaarden als deze niet door de leverancier zijn geleverd. Als de voedingskabel defect is, moet u contact opnemen met de fabrikant of met een erkende onderhoudsdienst in uw buurt voor een vervanging.

De voedingskabel wordt gebruikt als het hoofdelement voor het loskoppelen. Zorg dat het stopcontact gemakkelijk toegankelijk is na de installatie.

Gebruik het scherm alleen via een stroombron die in de specificaties in de handleiding of op het scherm is aangegeven. Als u niet zeker bent van het stroomtype in uw huis, moet u uw leverancier raadplegen.

Overbelaste wisselstroomuitgangen en verlengkabels kunnen gevaarlijk zijn. Dat is ook het geval bij gerafelde voedingskabels en gebroken stekkers. Ze kunnen schok of brand veroorzaken. Neem contact op met een onderhoudstechnicus voor vervanging.

Open het scherm niet.

- Er zijn geen onderdelen in het apparaat die door de gebruiker kunnen worden gerepareerd.
- De binnenkant van het apparaat bevat gevaarlijke hoge spanningen, zelfs wanneer de voeding is UITGESCHAKELD.
- Neem contact op met uw leverancier als het scherm niet goed werkt.

Lichamelijke letsels voorkomen:

- Plaats het scherm niet op een hellende plank, tenzij het stevig is vastgemaakt.
- Gebruik alleen een voet die door de fabrikant is aanbevolen.
- Laat geen object op het scherm vallen of oefen geen druk uit op het scherm. Gooi geen speelgoed of andere objecten naar het productscherm. Dit kan lichamelijke letsels en/of schade aan het product veroorzaken.

Brand of andere gevaren voorkomen:

- Schakel het scherm altijd UIT als u de kamer langere tijd verlaat. Laat het scherm nooit INGESCHAKELD wanneer u het huis verlaat.
- Vermijd dat kinderen objecten laten vallen of duwen in de openingen in de behuizing van het scherm. Sommige interne onderdelen bevatten gevaarlijke spanningen.
- Voeg geen accessoires toe die niet voor dit scherm zijn ontworpen.
- Wanneer u het scherm gedurende langere tijd onbewaakt achterlaat, moet u de stekker uit het stopcontact trekken.
- Raak de voedingskabel nooit aan bij onweer. Dit kan zeer gevaarlijk zijn en elektrische schok veroorzaken.

#### Over De Installatie

Do not allow anything to rest upon or roll over the power cord, and do not place the display where the power cord is subject to damage.

Gebruik dit scherm niet in de nabijheid van water, zoals bij een badkuip, een wastafel, een gootsteen of een wasmachine, in een vochtige kelder of bij een zwembad.

De schermen zijn voorzien van ventilatieopeningen in de behuizing waardoor de warmte die tijdens de werking wordt gegenereerd, kan ontsnappen. Als deze openingen worden geblokkeerd, kan de opgebouwde warmte defecten veroorzaken die kunnen leiden tot brand. Daarom mag u NOOIT het volgende doen:

het scherm in een ingesloten ruimte plaatsen, tenzij voldoende ventilatie is voorzien.

het scherm bij of boven een radiator of warmtebron plaatsen.

Wrijf of sla niet op het actieve matrix-LCD met een hard object omdat dit het actieve matrix-LCD permanent kan krassen, ontsieren of beschadigen.

Houd uw vinger niet gedurende langere tijd op het LCD-scherm gedrukt, anders kunnen schaduwbeelden ontstaan.

Sommige puntafwijkingen kunnen als rode, groen of blauwe puntje op het scherm verschijnen. Dit zal echter geen invloed hebben op de prestaties van het scherm.

Als u een stilstaand beeld gedurende langere tijd op het scherm weergeeft, kan dit het scherm beschadigen en een ingebrand beeld veroorzaken. Gebruik altijd een schermbeveiliging op het product. Inbranden en verwante problemen worden niet gedekt door de garantie op dit product.

### Over Het Reinigen

- Koppel het scherm los voordat u het oppervlak van het beeldscherm reinigt.
- Gebruik een licht bevochtigde doek (niet nat). Gebruik geen spuitbus rechtstreeks op het beeldscherm omdat een teveel aan spuitbusproducten een elektrische schok kan veroorzaken.

### Over Opnieuw Verpakken

 Gooi het karton en verpakkingsmateriaal niet weg. Ze vormen een ideale houder waarin u het apparaat kunt vervoeren. Wanneer u het apparaat naar een andere locatie verzendt, moet u het opnieuw verpakken in het originele verpakkingsmateriaal.

### Over Verwijderen

- De tl-lamp die in dit product wordt gebruikt, bevat een kleine hoeveelheid kwik.
- Gooi dit product niet weg met het gewone huisvuil.
- Het verwijderen van dit product moet gebeuren in overeenstemming met de voorschriften van uw lokale instanties.

NEDERLANDS

**NEDERLANDS** 

### **Weergave**

### **■■■ Achterkant**

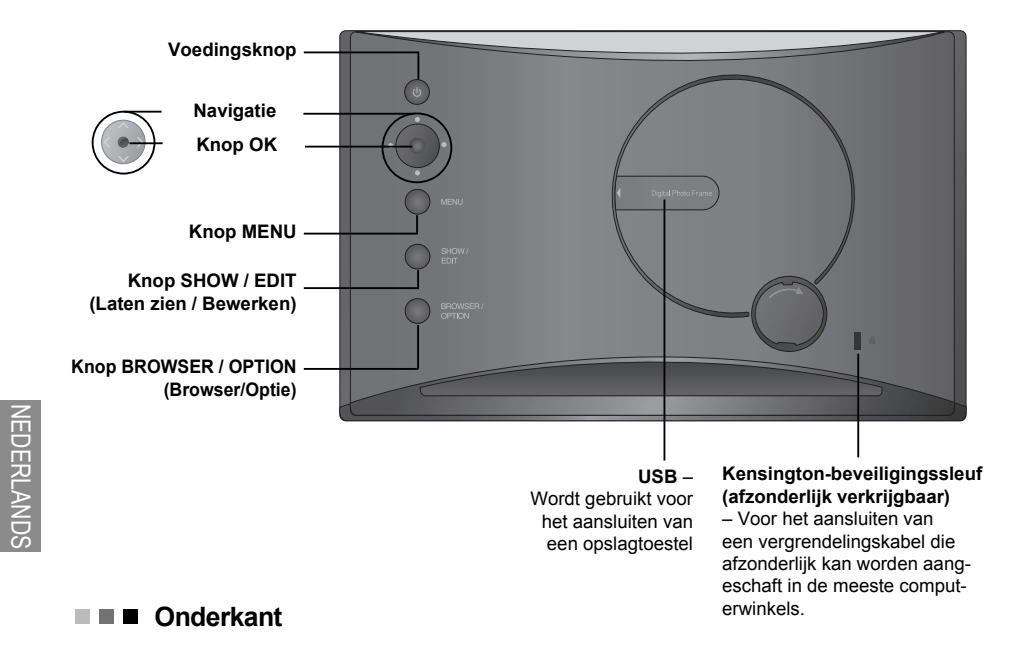

**9V GELIJKSTROOMINGANG CF-kaartsleuf SD/MMC/xD/MS/MS Pro Card-sleuf USB** – wordt gebruikt voor het aansluiten op een pc (wordt niet ondersteund door F7000S-PN)

De luidsprekers zijn ingebouwd en de F7000S-PN biedt geen ondersteuning voor de geluidsfunctie.

# **De voet bevestigen/losmaken**

**1.** Draai het product ondersteboven en schuif de voet in de eerste groef op de onderkant van het product.

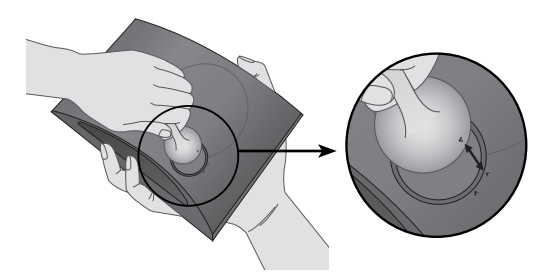

**2.** Draai de voet rechtsom tot deze de tweede groef bereikt. Wanneer u de voet losmaakt, moet u deze linksom draaien tot deze de eerste groef bereikt.

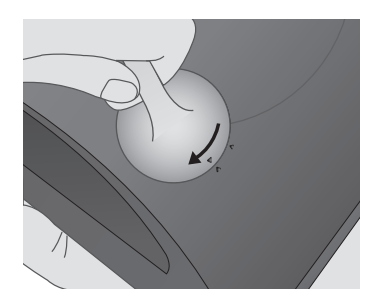

# NEDERLANDS EDERLANDS

# **De voedingskabel aansluiten / De voeding in- of uitschakelen**

- **1.** Sluit de voedingsadapter aan op de DC 9V INaansluiting op de onderkant van het product en sluit de voedingskabel aan.
- OPMERKING: De Digitale Fotolijst en zijn accessoires kunnen er anders uitzien dan hier weergegeven.

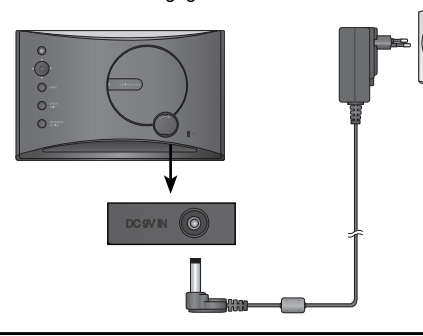

**2.** Druk op de POWER (Voedings)knop op de achterkant van het product om de voeding in te schakelen. Wanneer u de voeding uitschakelt, houdt u de power (voedings)knop gedurende 2-3 seconden ingedrukt, tot het scherm wordt uitgeschakeld.

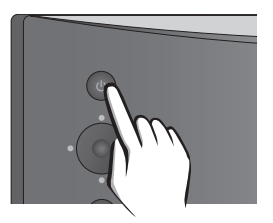

### **Gebruik**

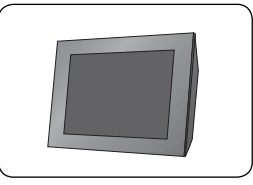

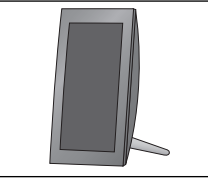

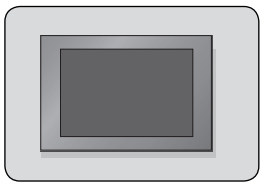

**Horizontaal Verticaal Op de muur gemonteerd**

\* Raadpleeg het onderstaande gedeelte voor meer informatie over het monteren van het product op de muur.

- **De wandmontageset installeren**
- **1.** Open de klep van de USB-sleuf op de achterkant van het product.

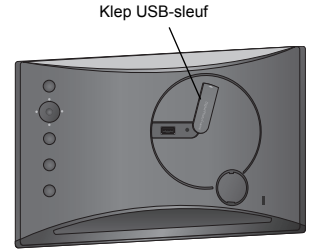

**Externe apparaten aansluiten**

**2.** Maak de wandmontageset met een schroef vast in de groef naast de USB-sleuf.

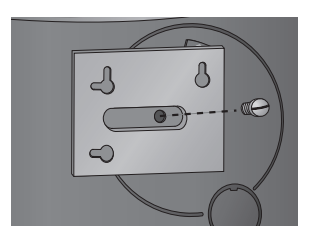

**1.** Het product heeft een intern geheugen van 128MB. Sluit een extern apparaat aan om de geheugencapaciteit te verhogen of speel foto's, video's of MP3-bestanden af vanaf een extern geheugen. U kunt twee of meer apparaten tegelijk aansluiten.

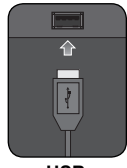

Wordt gebruikt voor het aansluiten van een opslagtoestel

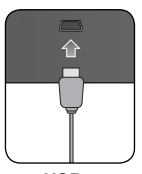

**USB** – wordt gebruikt voor het aansluiten op een pc

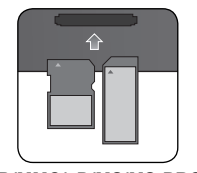

**USB** – **SD/MMC/xD/MS/MS-PRO CF**

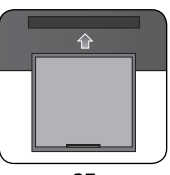

**2.** Druk op de knop SHOW (Laten zien) om foto's, video's of MP3-bestanden af te spelen (Dia mode). Om foto's, video's of MP3-bestanden te beheren (Browser mode), gebruikt u de knoppen  $\langle , \rangle$  op het hoofdscherm om een apparaattype te selecteren en drukt u op de knop .

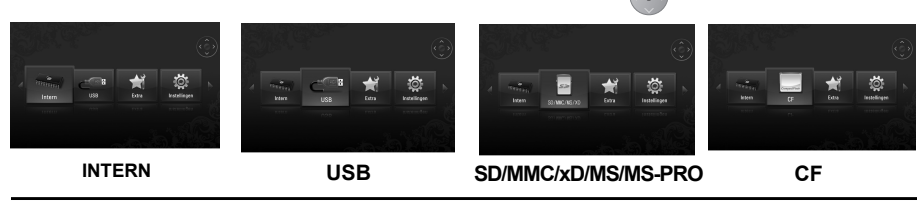

## **Dia mode**

 **In de Dia mode kunt u foto's, video's of MP3-bestanden afspelen.** (F7000S-PN ondersteunt geen video's en MP3-bestanden.)

### **MENU**

 Wanneer u op de achterkant van het product op een andere knop dan de POWER (Voedings)knop drukt, wordt het menuvenster weergegeven aan de rechterzijde van het scherm.

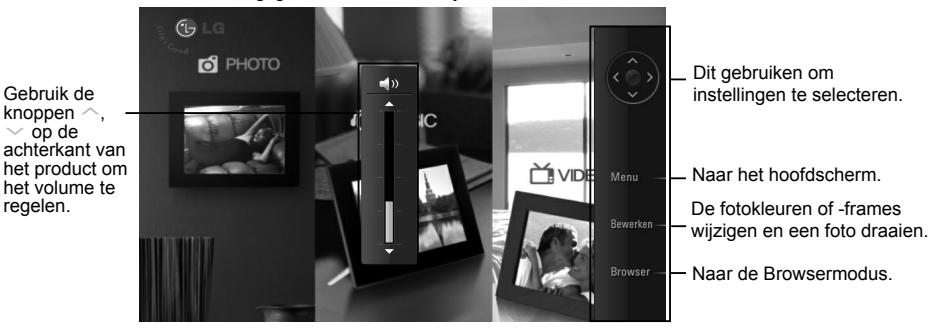

### **De functie Bewerken**

- In de Dia mode kunt u fotokleuren of -frames wijzigen en een foto draaien.
- U kunt de bewerken functie niet gebruiken bij het afspelen van video of MP3 bestand.
- **1.** Druk tweemaal op de knop EDIT (Bewerken) op de achterkant van het product. Om een functie in te stellen, drukt u op de knop  $\bullet$  om deze in te schakelen. Wanneer u opnieuw op de knop  $\bullet$  drukt, wordt de functie uitgeschakeld.

# NEDERLANDS EDERLANI

### **Foto effect**

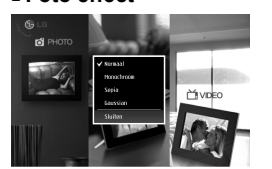

- **Normaal:** de foto weergeven zoals deze is.
- $\bullet$  **Monochroom**: een foto weergeven in zwart-wit.
- **Sepia**: een foto weergeven in een sepia kleur.
- **Gaussian**: een foto vervaagd weergeven.

### **Fotolijst**

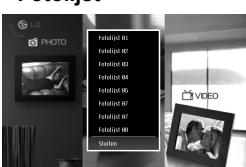

• Selecteer een fotolijst van 01 tot 08.

### **Roteren**

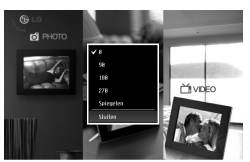

- $\bullet$  0 : De foto weergeven zoals deze is.
- 90 : Een foto 90<sup>°</sup> rechtsom draaien.
- **180** : Een foto 180° draaien om deze ondersteboven te draaien.
- $\bullet$  **270** : Een foto 270° linksom draaien.
- **Spiegelen**: Een foto horizontaal spiegelen naar spiegelbeeld.

### **Browsermodus**

 **In de browsermodus kunt u foto's, video's of MP3-bestanden beheren.** (F7000S-PN ondersteunt geen video's en MP3-bestanden.)

### **MENU**

Geeft de huidige locatie aan.

Gebruik de knoppen  $\land$ .  $\lor$ op de achterkant van het product om een extern apparaattype te selecteren.

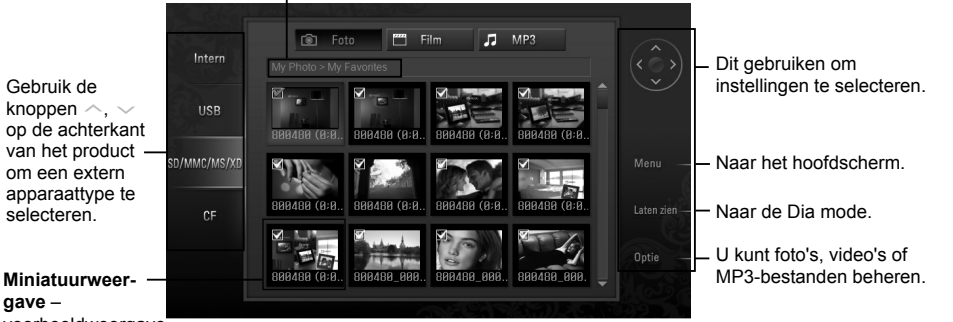

# **gave** –

voorbeeldweergave van foto's.

## $\blacksquare$  $\blacksquare$  **Meervoudige Selectie**

- U kunt de gewenste foto's, video's of MP3-bestanden selecteren en afspelen. (F7000S-PN ondersteunt geen video's en MP3-bestanden.)
- **1.** Raadpleeg de apparaattypes in het menu aan de linkerzijde in de Browsermodus. Gebruik de knoppen  $\sim$ ,  $\degree$  op de achterkant van het product om naar het gewenste type te gaan (een apparaat wordt uitgeschakeld wanneer het niet is aangesloten).
- **2.** Druk op de knop  $\bullet$  of  $\gt$  om naar het menu Foto te gaan. Druk opnieuw op de knop  $>$  om naar het menu Film te gaan. Druk in het menu Film opnieuw op de knop  $\geq$  om naar het MP3-menu te gaan.
- **3.** Druk op de knop  $\bullet$  of  $\vee$  om een miniatuur of map te selecteren.
- **4.** Gebruik de knoppen  $\land$ ,  $\lor$ ,  $\lt$ ,  $\gt$  om de gewenste miniatuur te selecteren en druk op de knop om deze

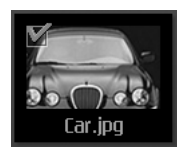

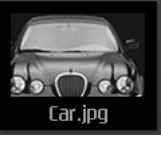

<Ingeschakeld> <Uitgeschakeld>

in te schakelen. Druk opnieuw op de knop  $\langle\bullet\rangle$  om de miniatuur uit te schakelen.

**5.** Druk vervolgens op de knop SHOW (Laten zien/Afspelen) om de Dia mode te starten.

### **Functie Optie**

- U kunt foto's, video's of MP3-bestanden beheren. (F7000S-PN ondersteunt geen video's en MP3-bestanden.)
- **1.** Druk op de knop OPTIO (Optie) om het pop-upvenster te openen.
- **2.** Gebruik de knoppen  $\sim$ ,  $\sim$  om naar een gewenst item te gaan en druk op de knop  $\left(\bullet\right)$  om dit te selecteren.

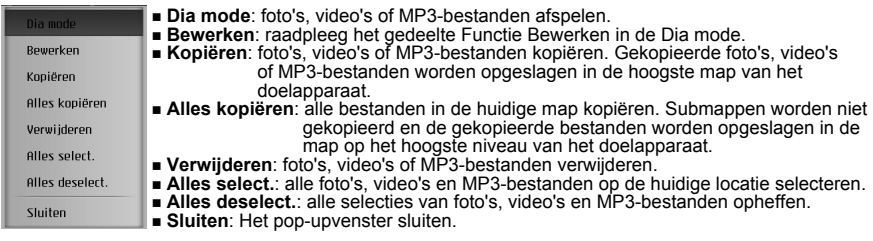

# **EXTRA**

**1.** Gebruik de knoppen  $\langle , \rangle$  om EXTRA te selecteren op het hoofdscherm en druk op de knop  $\langle \bullet \rangle$ 

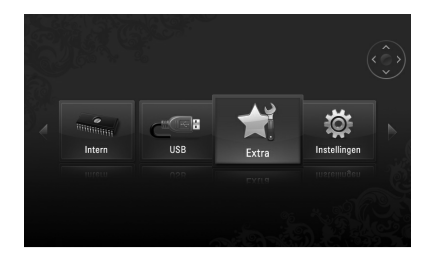

**2.** Selecteer het gewenste menu.

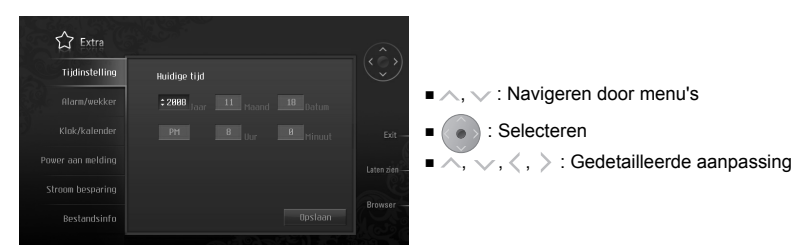

- **Tijdinstelling**: stel de huidige tijd in.
- **Alarm/wekker**: alarm/wekker instellen.
	- (Deze functie wordt niet ondersteund door de F7000S-PN.)
- **Klok/kalender**: de klok en kalender instellen. De tijd kan digitaal of analoog worden weergegeven.
- **Power aan melding**: een foto/film/MP3/bericht weergeven wanneer de voeding wordt ingeschakeld.
- **Stroom besparing**: de tijd instellen voor het in- en uitschakelen van de voeding.
- **Bestandsinfo**: de datum waarop de foto is gemaakt onderaan rechts weergeven.

# **INSTELLINGEN**

1. Gebruik de knoppen  $\langle , \rangle$  op de achterkant van het product om INSTELLINGEN te selecteren op het hoofdscherm en druk op de knop

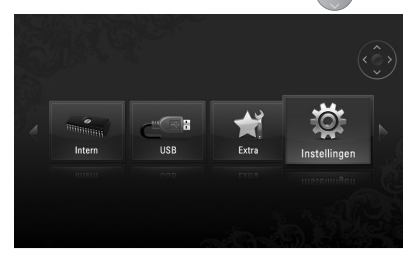

**2.** Selecteer het gewenste menu.

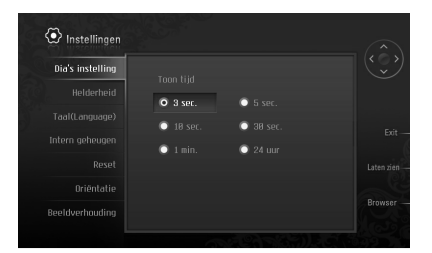

- $\vee$ : Navigeren door menu's
- : Selecteren
- $\langle , \rangle$ : Gedetailleerde aanpassing
- **Dia's instelling**: de weergaveduur voor de foto aanpassen.
- **Helderheid**: de helderheid van het scherm aanpassen tussen 0 en 10.
- **Taal (Language)**: de taal selecteren die op het menuscherm moet worden gebruikt.
- **Intern geheugen**: alle gegevens die in het interne geheugen zijn opgeslagen, verwijderen.
- **Reset**: alle instellingen opnieuw instellen.
- **Oriëntatie**: de weergaverichting van het product instellen. (\* Dit product leest de fotogegevens en de richtingswaarde en draait de foto overeenkomstig deze instellingen.)
- **Beeldverhouding**: de beeldverhouding van het scherm aanpassen.
	- Aanpassen breedte: rekt het fotoformaat horizontaal uit om het scherm te vullen.
	- Aanpassen hoogte: rekt het fotoformaat verticaal uit om het scherm te vullen.
	- Origineel: toont een foto in zijn origineel formaat.
	- Volledig Beeld: toont een foto op volledige schermgrootte.

# **Probleemoplossing**

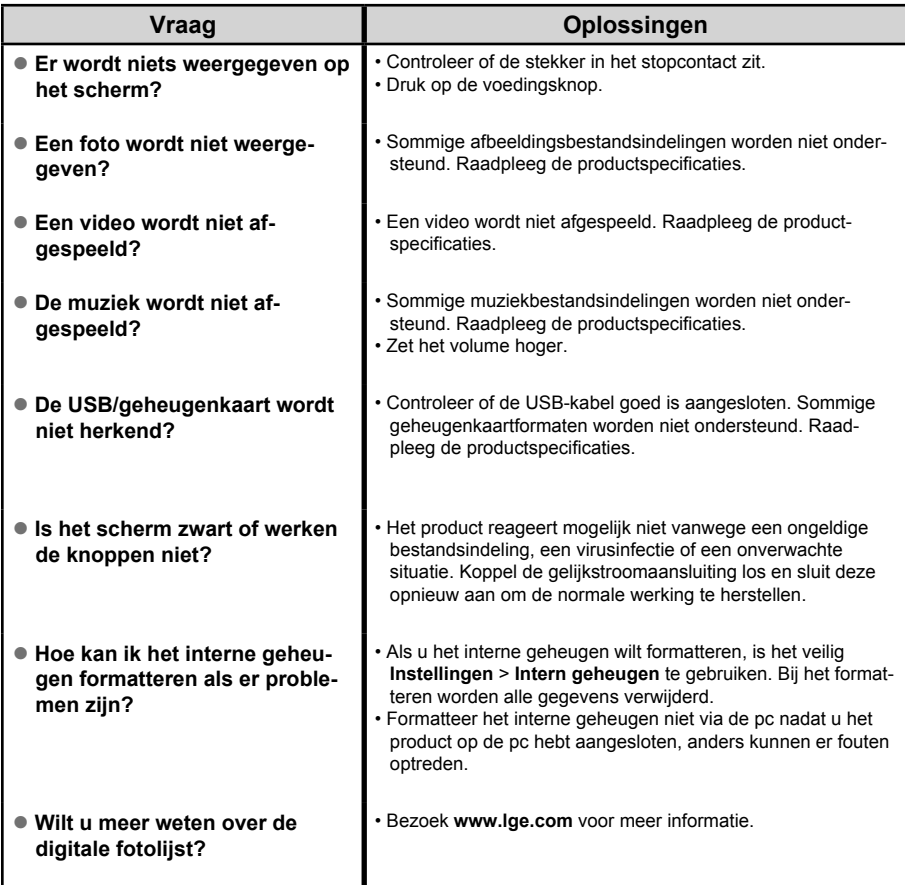

Raadpleeg **www.lge.com** voor software-updates

- Website servicecentrum LG Electronics: **http://www.lgservice.com**
- Bezoek **www.lge.com** en registreer de serienummer op het productpakket of de achterkant van het product. U kunt genieten van een gratis A/S service en verschillende evenementen.

# **Specificaties**

### **F7000S-PN / F7000N-PN / F7000N-WN**

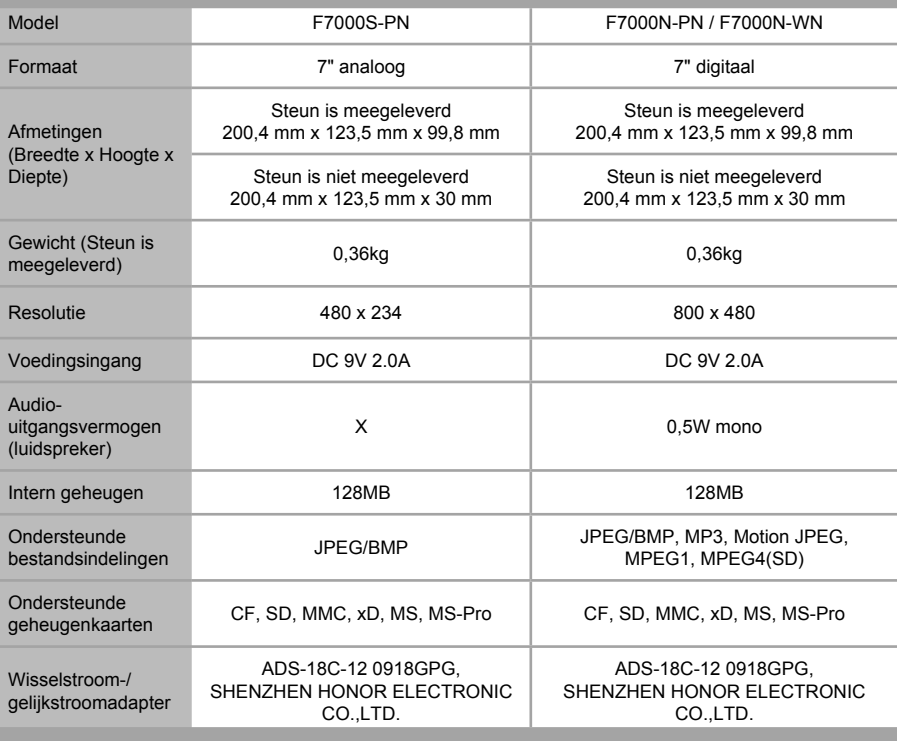

\* De informatie in dit document is onderhevig aan wijzigingen zonder melding.

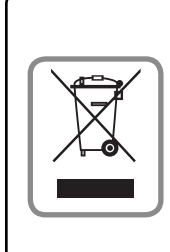

# **WEEE** (voor Europa)

- **Verwijdering van uw oud apparaat**
- 1. Wanneer dit symbool met een doorkruiste vuilnisbak op een product is bevestigd, betekent dit dat het onder de bepalingen van de Europese richtlijn 2002/96/EG valt.
- 2. Alle elektrische en elektronische producten moeten afzonderlijk van het huishoudelijk afval worden weggegooid via specifieke inzamelpunten die door de overheid of de lokale instanties zijn aangesteld.
- 3. Het correct verwijderen van uw oud apparaat helpt potentiële negatieve gevolgen voor het milieu en de volksgezondheid vermijden.
- 4. Neem contact op met uw gemeentebestuur, de afvalverwerkingsmaatschappij of de winkel waar u het product hebt aangeschaft voor meer gedetailleerde informatie over het verwijderen van uw oud apparaat.